## **What Did You get when you purchased So Much Shareware /5?**

If your a home user then our shareware discs are an exceptional value filled with programs to fit most any need. Arcade games, graphics, business, fonts, budgeting, Adlib/SoundBlaster and MIDI, communications, windows apps, windows NT, OS/2, clipart, hobby, utilities, communications, drawing programs, networking software - You name it! Why buy software first only to find it isn't what you thought? With shareware you are obligated to pay the program author his/her requested registration fee, but only if you use the program beyond a reasonable trial period. With over 3500 programs on this disc I'm sure you will find something useful.

If your a sysop, you'll find our CD-ROM discs easy for most BBS software. We use logical directory names and every directory contains a file listing that follows the standard format (name, size, date, description).

### POWER - Power Menu v2.1 for DOS by One World Software.

If you own any of our other discs OR discs produced by The Software Farm these menu programs will work with those as well. Place one of the discs in your CD-ROM drive and hit the F4 key or click on "Change Disc" under the DISCS menu option. Power menu system also includes a text search feature and built-in file compression that wasn't in earlier versions.

Command line options: POWER - by itself allows all functions

- /? Display this command line summary
- /43 Set 43 line operation (EGA or better)
- /50 Set 50 line operation (VGA or better)
- /G Do not use graphic characters
- /M Do not use graphic style mouse cursor
- /Q Set quiet operation (no sound)

If you're having problems with Power Menu one of the very first things to check is the configuration settings of your sound card. Our menu system uses the default soundcard setting (I/O address 220 or 240 and IRQ 7). If you've changed your card default configuration and you experience problems you can either change soundcard settings (explained in your manual) or use one of the command-line options to disable sound. Many of the newer advanced soundcards can be set to other than default and still work by using their built-in MIDI capability.

#### WINPOWER - Power Menu for Windows by One World Software.

Easy to use and set-up, this menu system will work with most CD-ROM discs published by Power User Software, Inc. including So Much Shareware /4, So Much MODEM MADNESS etc.

You can use WinPower right from the CD-ROM very easily. The simplest way would be to go into your Windows file manager and drag WINPOWER.EXE to any of your existing program groups. If you want to run the menu from your harddrive; copy WINPOWER.EXE and all related files to a directory on your harddrive, click on File:Properties and type:

[path]WINPOWER D: (or whatever your CD-ROM drive letter is)

To create a different program group to place WINPOWER, click your mouse on File:New from the menu and choose New Program Group. Refer to your manual if these instructions aren't clear.

WinPower uses a Soundcard if the appropriate driver is installed in Windows

**If your having problems using Winpower.exe in windows you might want to check to make sure you have the newest video drivers for your card. If you get an error about an older THREED.VBX file you can copy it from the root directory of the CD-ROM disc over to your windows system directory.**

# SF-ROM and EZ-ROM CD-ROM door programs

CD-ROM discs and drives have become a standard feature on Bulletin Board Systems. There have been quite a few online doors created to handle the chore of running them but none match the value of SF-ROM and EZ-ROM from author Mike Robinson. SF-ROM door works with SpitFire BBS, EZ-ROM door will work with any other BBS software. Speed is especially important to sysops and these programs can fly! They provide so many features it would be impossible to list them all here. Just to list a few; browsing, text search and download capabilities, Multiple disk support for up to 100 discs, Up to 1000 separate file areas per disc, MegaSearch feature can search ALL disks for matching text, Batch downloads and file tagging of up to 20 files, Local browse and copy to hard drive, multinode and network operation - the list is endless! This door is shareware and should be registered if you use it.

#### How to setup a BBS or online CD-ROM door quick and easy!

Simply change directories to \ROMDOOR on the So Much Shareware /5 CD-ROM and type: Type: INSTHELP for Help on command-line uses

 CD \ROMDOOR INSTALL

In a few minutes you can have one of the CD-ROM doors up and running, ready for your callers to access and download files from. We've tried to do most of the work for you! You still might have to make some minor adjustments but not much more.

#### PCBoard setup

File description lists in PcBoard format are located in each directory and also the /PCBDIRS directory using filenames corresponding to the directory such as DIR1 for file area #1 etc. The files DIRS/BBS.CLR are the listings of file areas.

#### Other BBS Setup

Each file directory contains 3 BBS description lists. SFFILES.BBS is used by SpitFire BBS software and uses a comma in the file size. FILES.BBS is a multi-line description file in PCBoard format, and FILES.LST is in TriBBS format. We believe since PCBoard has become the standard file format most BBS software can either support it or have utilities to convert it. If you don't have such utilities they are available for download from our support BBS in file area #2 or from the So Much Modem Madness CD-ROM that is online on our BBS.

#### Power User Software, Inc.

The So Much... series of CD-ROM titles are produced by Power User Software, Inc, Members of the Association of Shareware Professionals (ASP) who have been involved in shareware marketing for over 6 years. We've been on the cutting edge of inovation, while always having the end-user in mind. Power User hopes you are happy with your purchase of our disc, your satisfaction will always be our top priority.

#### Haven't I seen this disc someplace before?

We've noticed quite a few So Much ... look-alikes in the marketplace since our very first disc in 1991. Some publishers have copied our artwork style, split our disc up to make many smaller specialty discs, copied our file descriptions wordfor-word or even copied our look and feel "So Much" I can barely tell the difference. Don't confuse our discs with others.

## Problems?

If you have any questions, need technical support or have any problems with our products we can be reached:

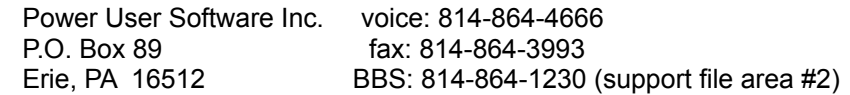

We can also be contacted through Spyr, Inc at spyr@execpc.com

Please send in the enclosed response card to be on our mailing list. When new products are released you may receive discounts coupons for exceptional savings.